快速指南

# **SDG1000** 函数**/**任意波形发生器

QS02010-C02A

2013 深圳市鼎阳科技有限公司

# 版权信息

- 1. 深圳市鼎阳科技有限公司版权所有。
- 2. 本手册提供的信息取代以往出版的所有资料。
- 3. 本公司保留改变规格及价格的权利。
- 4. 未经本公司同意,不得以任何形式或手段复制、摘抄、翻译本手册的内容。

# 一般安全概要

了解下列安全性预防措施,以避免人身伤害,并防止本产品或与其相连接的 任何其它产品受到损坏。为了避免可能发生的危险,请务必按照规定使用本产品。

#### 只有合格的技术人员才可执行维修程序

#### 防止火灾或人身伤害

使用适当的电源线 只可使用所在国家认可的本产品专用电源线。

将产品接地 本产品通过电源线接地导体接地。为了防止电击,接地导体必须与 地面相连。在与本产品输入或输出终端连接前,请务必将本产品正确接地。

正确连接信号线 信号地线与地电势相同,请勿将地线连接到高电压上。并且在 测试过程中,请勿触摸裸露的接点和部件。

查看所有终端的额定值 为了防止火灾或电击危险,请查看本产品的所有额定值 和标记说明。请在连接产品前,请阅读本产品手册,以便进一步了解有关额定值 的信息。

怀疑产品出现故障时,请勿操作 如怀疑本产品有损坏,请让合格的维修人员进 行检查。

避免电路外露 电源接通后请勿接触外露的接头和元件。

勿在潮湿环境下操作

请勿在易燃易爆环境中操作

保持产品表面清洁和干燥

安全术语和标记

本产品上使用的术语 本产品上会出现如下术语:

DANGER:表示标记附近有直接伤害危险存在。

WARNING:表示标记附近有潜在的伤害危险。

CAUTION:表示对本产品及其他财产有潜在的危险。

本产品上使用的标记 本产品上可能出现如下标记:

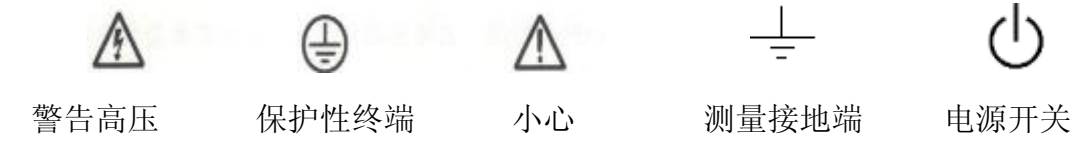

# 目录

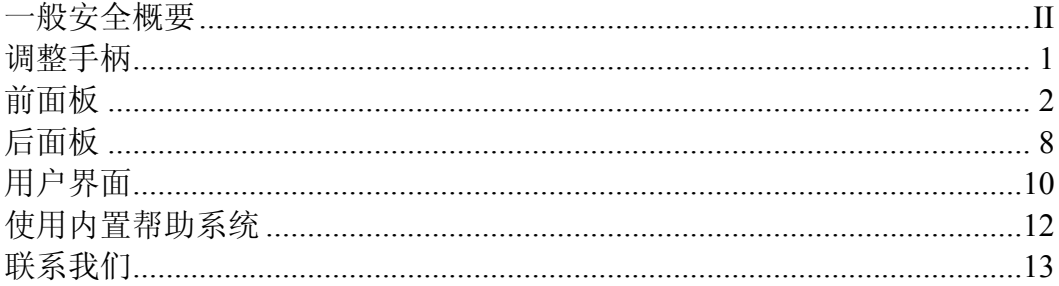

# 调整手柄

SDG1000 允许用户在使用仪器时调整手柄到所需的位置, 便于操 作和观察。

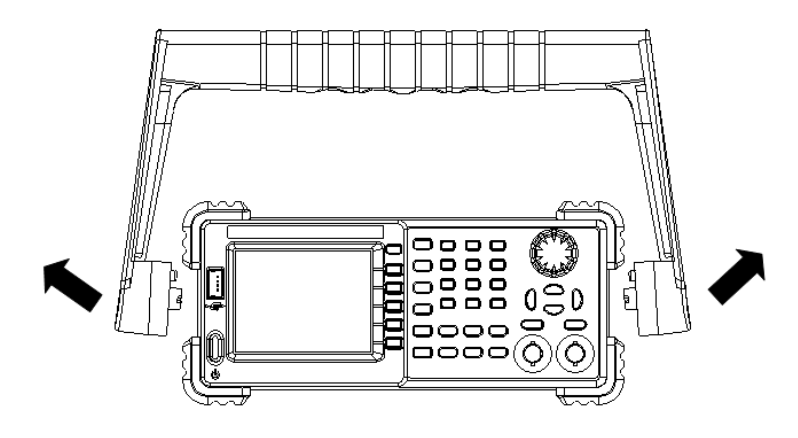

调整手柄

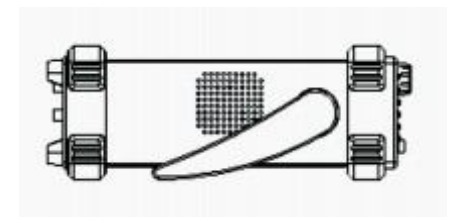

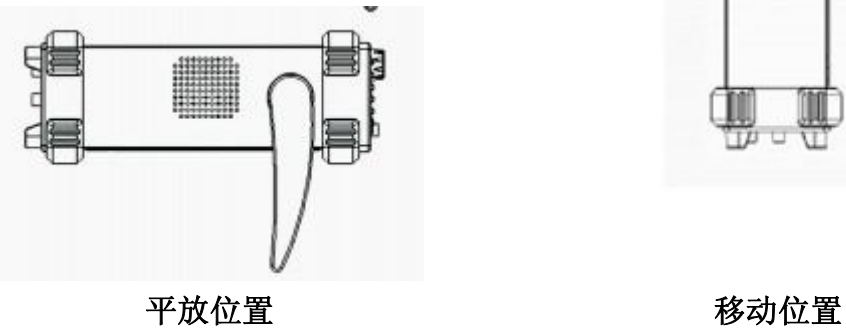

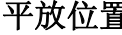

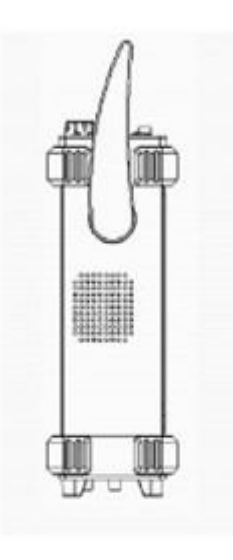

# 前面板

# SDG1000 前面板布局如下图所示

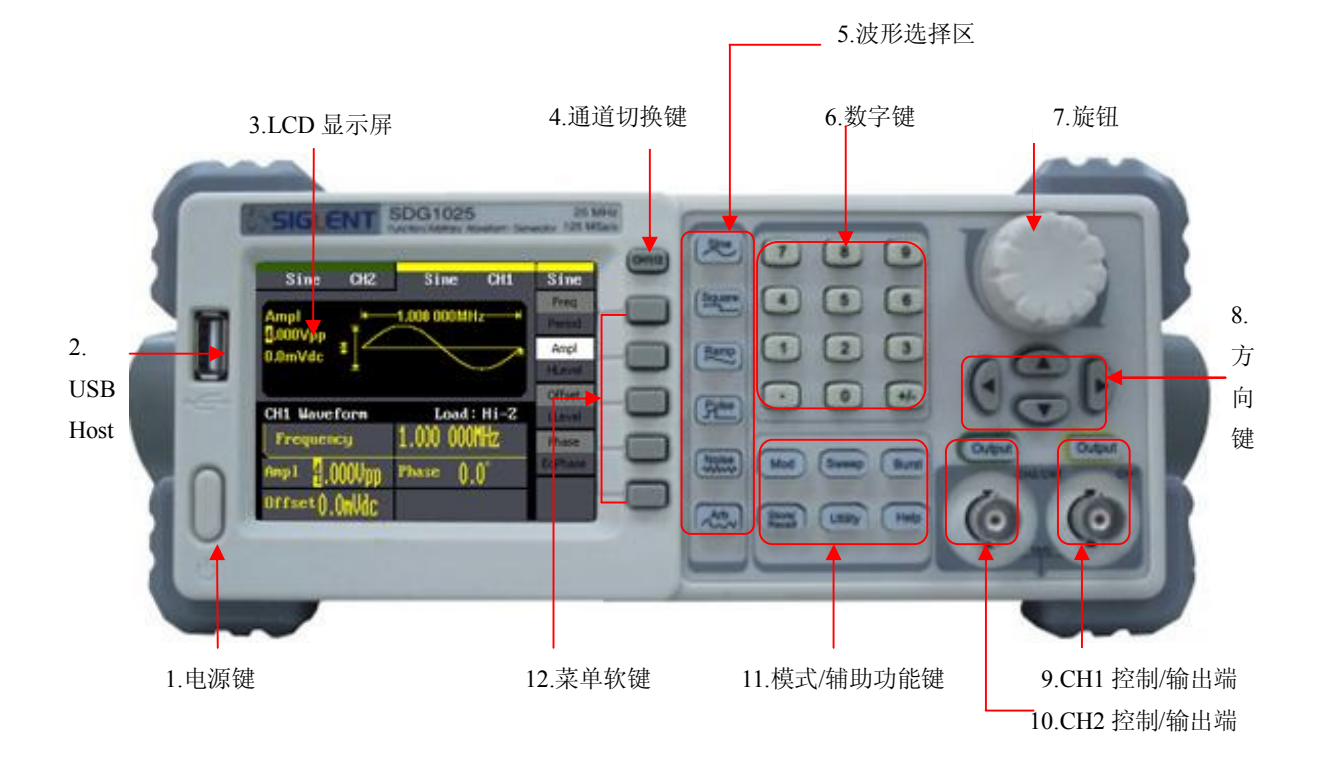

### 1.电源键

 用于开启或关闭信号发生器。当该电源键关闭时,信号发生器 处于断电状态。

2.USB Host

支持 FAT 格式的 U 盘。读取 U 盘中的波形或状态文件, 或将当 前的仪器状态存储到 U 盘中。

### 3.LCD 显示屏

 320x240 TFT 彩色液晶显示器,显示当前功能的菜单和参数设 置、系统状态和提示信息等内容。

#### 4.通道切换键

该按键用于切换通道的显示界面。

#### 5.波形选择区

#### $Sine$   $\longleftarrow$  正弦波

提供频率从 1μHz 至 50MHz 的正弦波输出

- 该功能键选中时,按键背光灯将变亮。
- 可以改变正弦波的"频率/周期"、"幅值/高电平"、"偏 移量/低电平"、"起始相位"。

#### Square  $\left|---\overline{\overline{f}}\right|$

提供频率从 1μHz 至 25MHz 的方波输出

- 该功能键选中时,按键背光灯将变亮。
- 可以改变方波的"频率/周期"、"幅值/高电平"、"偏移 量/低电平"、"起始相位"和"占空比"。

#### $Ramp$   $\longleftarrow$   $\equiv$  角波

提供频率从 1μHz 至 300KHz 的三角波输出

- 该功能键选中时,按键背光灯将变亮。
- 可以改变三角波的 "频率/周期" 、 "幅值/高电平" 、 "偏 移量/低电平"、"起始相位"和"对称性"。

#### Pulse  $|---$ 脉冲波

提供频率从 1μHz 至 5MHz 的脉冲波输出

● 该功能键选中时,按键背光灯将变亮。

● 可以改变脉冲波的"频率/周期"、"幅值/高电平"、"偏 移量/低电平"、"脉宽/占空比"和"延时"。

#### Noise ----噪声信号

提供带宽为 50MHz 的高斯白噪声输出

- 该功能键选中时,按键背光灯将变亮。
- 可以改变噪声信号的"方差"和"均值"。

#### Arb ----任意波

提供频率从 1μHz 至 5MHz 的任意波输出

- 可以输出内建 46 种波形: Sinc、指数上升、指数下降、正切、 余切、反三角和高斯等。也可以输出 U 盘中存储的任意波形。
- 可以输出用户在线编辑(16Kpts)或通过 EasyWave 编辑下载 到仪器中的任意波。
- 该功能键选中时,按键背光灯将变亮
- 可以改变任意波的"频率/周期"、"幅值/高电平"、"偏 移量/低电平"和"起始相位"。

#### 6.数字键

 用于输入参数,包括数字键 0 至 9、小数点"."、符号键"+/-"。 注意,要输入一个负数,需要在输入数值前输入一个符号"-"。

#### 7.旋钮

在参数设置时,用于增大(顺时针)或减小(逆时针)当前 突出显示的数值。

在输入文件名时,用于切换软键盘中的字符。

#### 8.方向键

在使用旋钮参数设置时,用于切换数值的位。

在文件名输入时,用于改变移动光标的位置。

在存储或读取文件时,用于选择文件保存的位置或选择需要 读取的文件。

#### 9.CH1 控制/输出端

Output | 用于开启或关闭 CH1 的输出。

BNC 连接器,标称输出阻抗为 50Ω

当 | Output | 打开时(背光变亮), 该连接器以 CH1 当前配 置输出波形。

#### 10.CH2 控制/输出端

Output | 用于开启或关闭 CH2 的输出。 BNC 连接器, 标称输出阻抗为 50 Ω 当 | Output | 打开时(背光变亮), 该连接器以 CH2 当前配

置输出波形。

#### 11.模式/辅助功能键

#### Mod ----调制

可输出经过调制的波形,提供多种模式调制和数字调制方式,

可产生 AM、DSB-AM、FM、PM、ASK、FSK 和 PWM 调制信号。

●支持"内部"和"外部"调制源。

●该功能键选中时,按键背光灯将变亮。

Sweep  $\vdash$ ---扫频

可产生"正弦波"、"方波"、"锯齿波"和"任意波"的 扫频信号。

- ●支持"线性"和"对数"两种扫频方式。
- ●支持"内部"、"外部"和"手动"3 种触发源。
- ●该功能键选中时,按键背光灯将变亮。

#### Burst -----脉冲串

可产生"正弦波"、"方波"、"锯齿波"、"脉冲波"和 "任意波"的脉冲串输出。

- ●支持"N 循环"、"门控"和"无限"3 种脉冲串模式。
- ●噪声也可用于产生门控脉冲串。
- ●支持"内部"、"外部"和"手动"3 种触发源。
- ●该功能键选中时,按键背光灯将变亮。

#### Store/Recall ----存储调出功能

可存储/调出仪器状态或者用户编辑的任意波形数据。

- ●支持文件管理系统,可进行文件常规操作。
- ●内置一个非易失性存储器(C 盘), 并可外接一 U 盘(D 盘)。
- ●该功能键选中时,按键背光灯将变亮。

### Utility ----辅助功能与系统设置

用于设置一些系统参数,查看版本信息。

●该功能键选中时,按键背光灯将变亮。

## $He1p$  ---帮助

获得本产品的内嵌帮助信息。

●该功能键选中时,按键背光灯将变亮。

### 12.菜单软键

 与其左侧的菜单一一对应,按下任意一软键激活对应的菜 单。

# 后面板

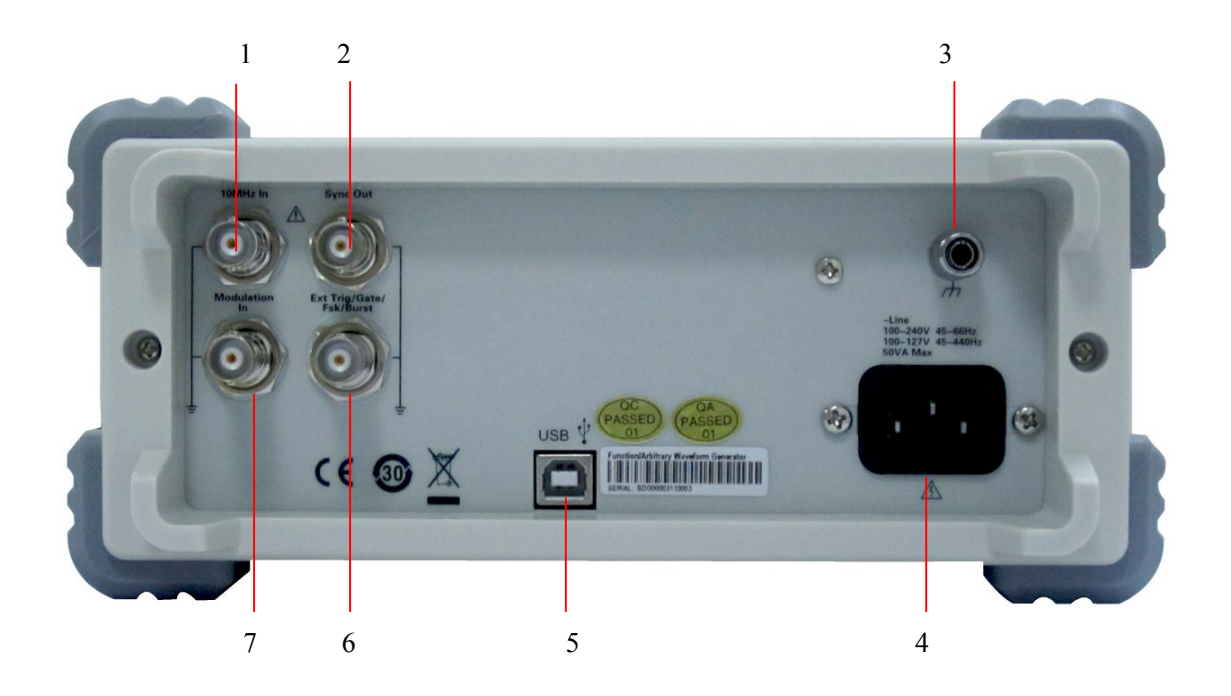

### 1.10MHz 时钟输入端

若仪器使用外部时钟源,该连接器接受一个来自外部的10MHz 的时钟源。

#### 2.同步输出端

当同步打开时,可以从此接口输出同频率的 TTL 信号。

#### 3.接地端子

采用专门的接地端子

### 4.AC 电源输入

 本信号发生器可以输入两种规格的交流电源 交流电源: 100-240v, 45-66Hz, 或 100-127v, 45-440Hz 保险丝:1.25A, 250V

### 5. USB Device

通过该接口可连接 PC,通过 EasyWave 软件对信号发生器进 行控制。

### 6.【Ext Trig/Gate/Fsk/Burst】

●Sweep/Burst 的外部触发时的触发信号输入端。

●Sweep/Burst 选用内部/手动触发时的触发信号输出端。

●Burst 门控触发输入端。

●ASK/FSK 的外调制时, 信源的输入端。

## 7.【Modulation In】

●AM、FM、PM 外部调制信号输入端。

# 用户界面

SDG1000 只能显示一个通道的参数和波形。下图所示为 CH1 的选 择正弦波时的界面。基于当前功能的不同,界面显示的内容会有所不 同。

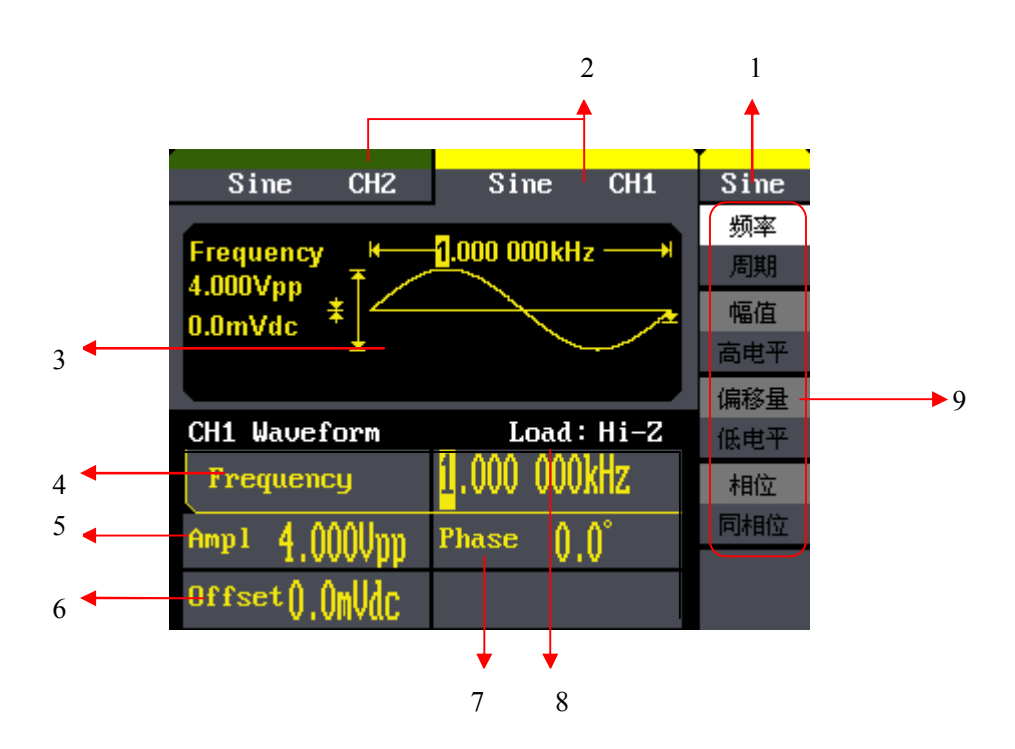

# 1.当前功能

显示当前选中的功能名称。例如: "Sine"标示当前选中正弦 波功能。

#### 2.通道状态

CH1 和 CH2 的显示区域,指示当前通道的选择状态。

#### 3.波形显示区

显示各通道当前选择的波形。

#### 4.Frequency----频率

显示各通道当前波形的频率。按相应的频率菜单后,通过数字 键盘或旋钮改变该参数。

#### 5.Ampl----幅值

显示各通道当前波形的幅度。按相应的幅值菜单后,通过数字 键盘或旋钮改变该参数。

### 6.Offset----偏移量

显示各通道当前波形的直流偏移量。按相应的偏移量菜单后, 通过数字键盘或旋钮改变该参数。

#### 7.Phase----相位

显示各通道当前波形的相位值。按相应的相位菜单后,通过数 字键盘或旋钮改变该参数。

#### 8.Load----负载

显示各通道的负载配置。

高阻: 显示"Hi-Z" ; 负载: 显示默认的"50Ω"。

#### 9.菜单

显示当前已选中功能对应的操作菜单。例如:上图显示"正弦 波"的功能菜单。

# 使用内置帮助系统

要获得本产品的内置帮助信息, 首先按下 Help 键将其点亮, 然 后再使用方向键选中你所需要的帮助项目,最后按选择菜单键获取帮 助信息。

按下 Help 键打开如下常用的帮助信息。

- 1. 查看仪器信息
- 2. 基本波形输出
- 3. 任意波输出产
- 4. 产生调制的波形
- 5. 扫频输出
- 6. 脉冲串输出
- 7. 存储管理
- 8. 直流信号输出
- 9. 同步多台仪器
- 10.将仪器复位至默认状态
- 11.技术支持

# 联系我们

深圳市鼎阳科技有限公司

地址:深圳市宝安区 68 区留仙三路安通达工业园 4 栋 3 楼

服务热线: 800-999-0807

E-mail: support@siglent.com

http://www.siglent.com